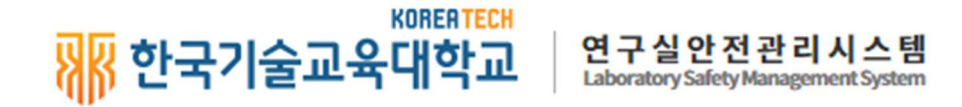

# 한국기술교육대학교 연구실안전관리시스템

(https://labsafety.koreatech.ac.kr)

[ 안전정보망 ]

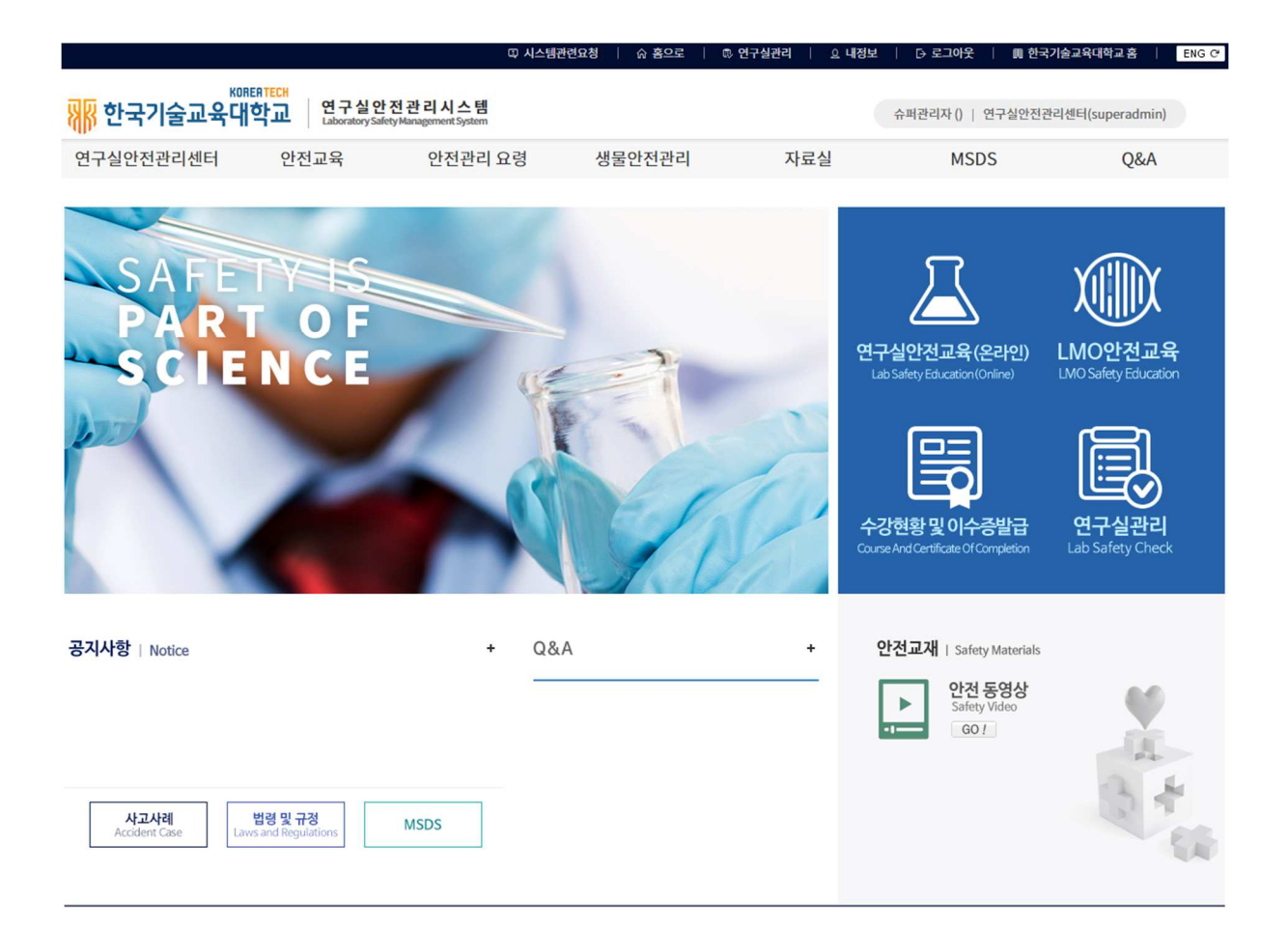

교무처

## 가입 및 접속 방법 문의

- 전화 : 041-560-1775

- 이메일 : labsfaety@koreatech.ac.kr

### 1. 로그인 및 내정보

### 1.1 연구실안전관리시스템 접속방법

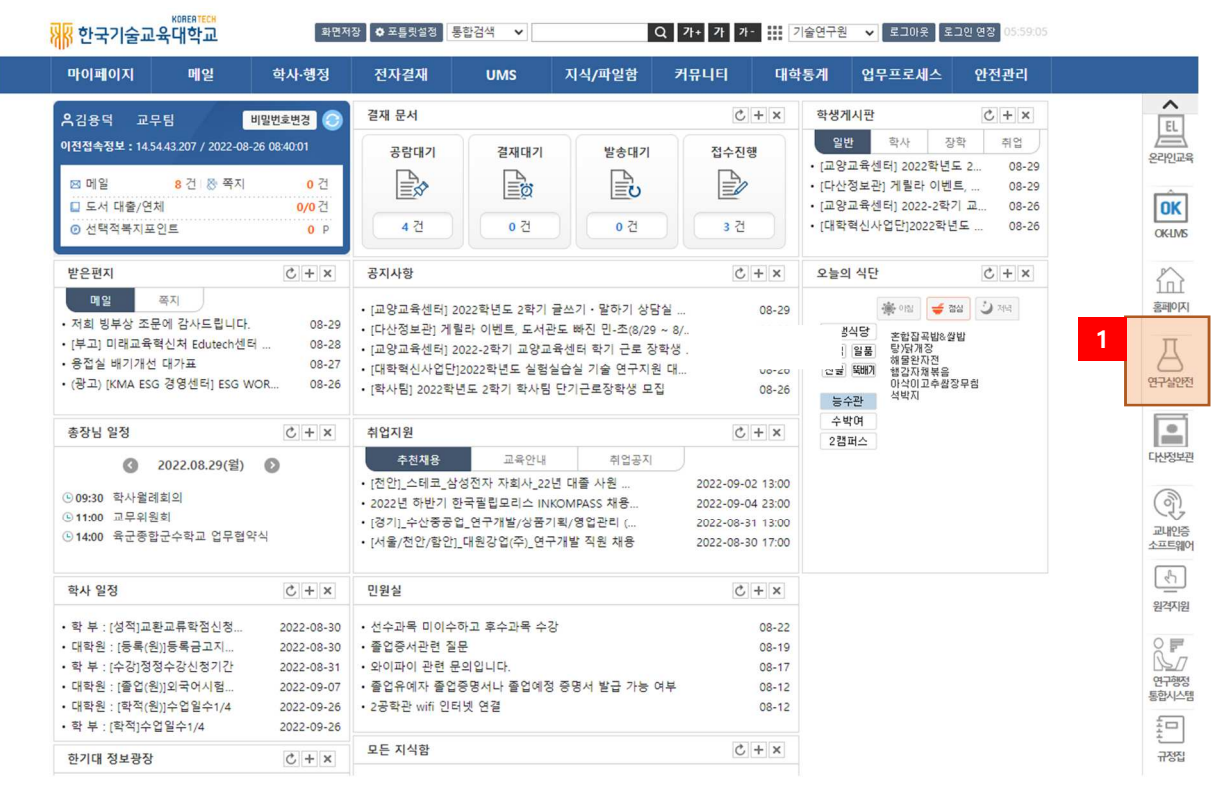

[그림 1-1] 포털시스템 화면

① 한국기술교육대학교 포탈시스템에서 '연구실안전' 메뉴를 클릭한다.

1.2 연구실안전관리시스템에서 로그인

 인터넷 브라우저에 연구실안전관리시스템 주소(https:// labsafety.koreatech.ac.kr)를 직접 입력하여 로그인 할 수 있으며 『학내구성원』인 경우와 『그외 연구활동종사자』로 로그인 과정이 구분된다.

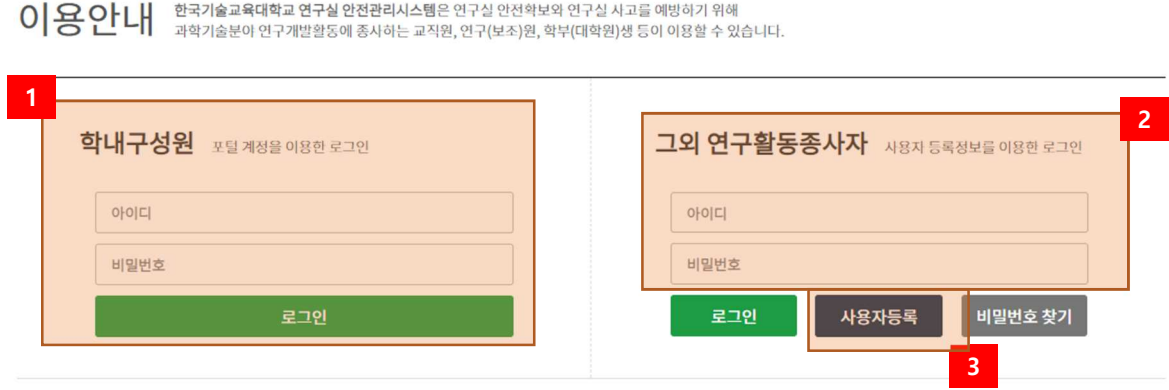

#### [그림 1-2] 로그인 화면

#### ① 학내구성원인 경우 한국기술교육대학교 포털 계정으로 로그인 한다.

- ② 그 외 연구활동종사자인 경우 아이디 및 비밀번호를 입력하여 로그인 한다.
- ③ 한국기술교육대학교 포털 계정이 없는 경우 신규 사용자 등록을 한다. ※ 그 외 구성원의 경우 사용자 등록신청 후 관리자가 승인하면 시스템 이용할 수 있다.

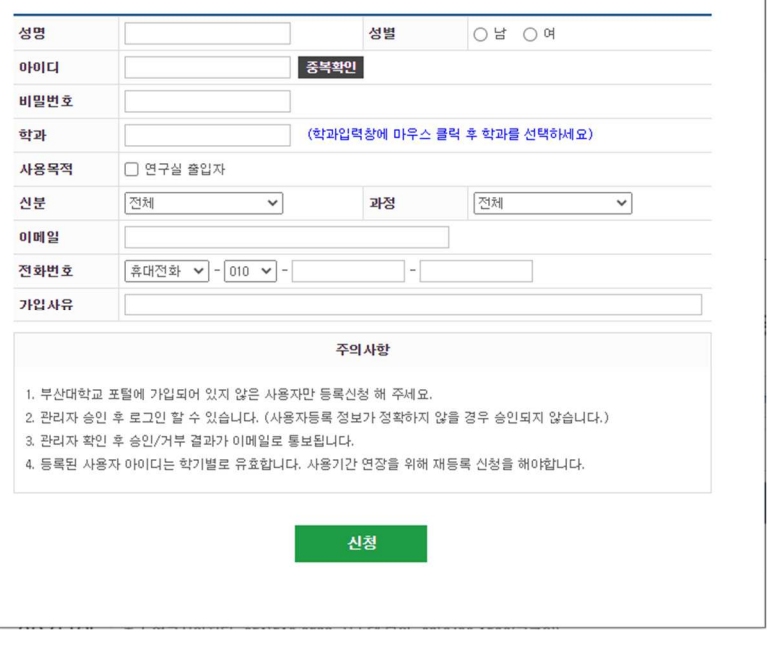

이용문의 Tel. 연구실안전관리센터 : 041)560-1775, 시스템 문의 : 070)8633-1121

### 1.3 내정보

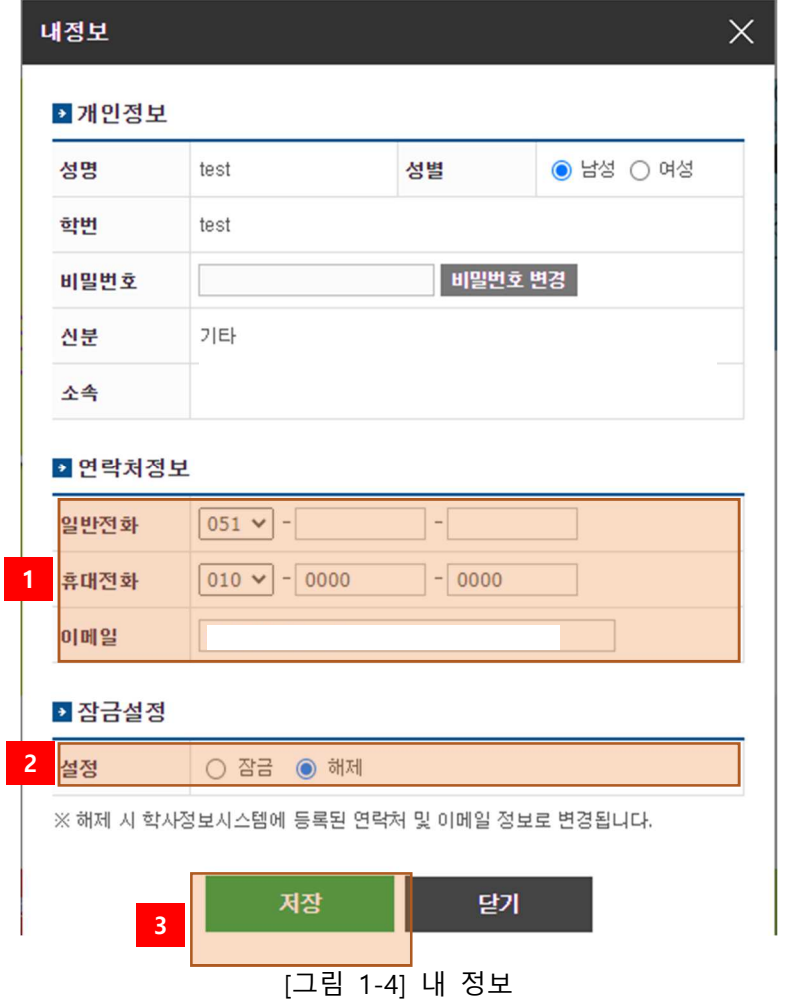

- ① 연락처 정보(일반전화, 휴대전화, 이 메일)를 입력한다.
- ② 개인정보 변경 잠금 설정을 한다.
	- \* 잠금: 개인정보를 학사정보시스템 정보로 수정하지 않는다.
	- \* 해제: 개인정보를 학사정보시스템 정보로 수정한다.
- ③ 개인정보 변경된 내용을 저장한다.

2.2 연구실안전교육

2.2.1 연구실안전교육소개

연구활동종사자는 "연구실 안전환경 조성에 관한 법률" 제20조, 동법 시행령 제16조 및 동법 시 행규칙 제10조에 의거 법정의무교육으로 안전교육을 반드시 이수하여야 한다. 연구실안전관리시 스템에서는 연구활동종사자의 편의를 위해 사이버 안전교육을 실시하고 있으며, 사이버 안전교육 수강 방법은 아래와 같다.

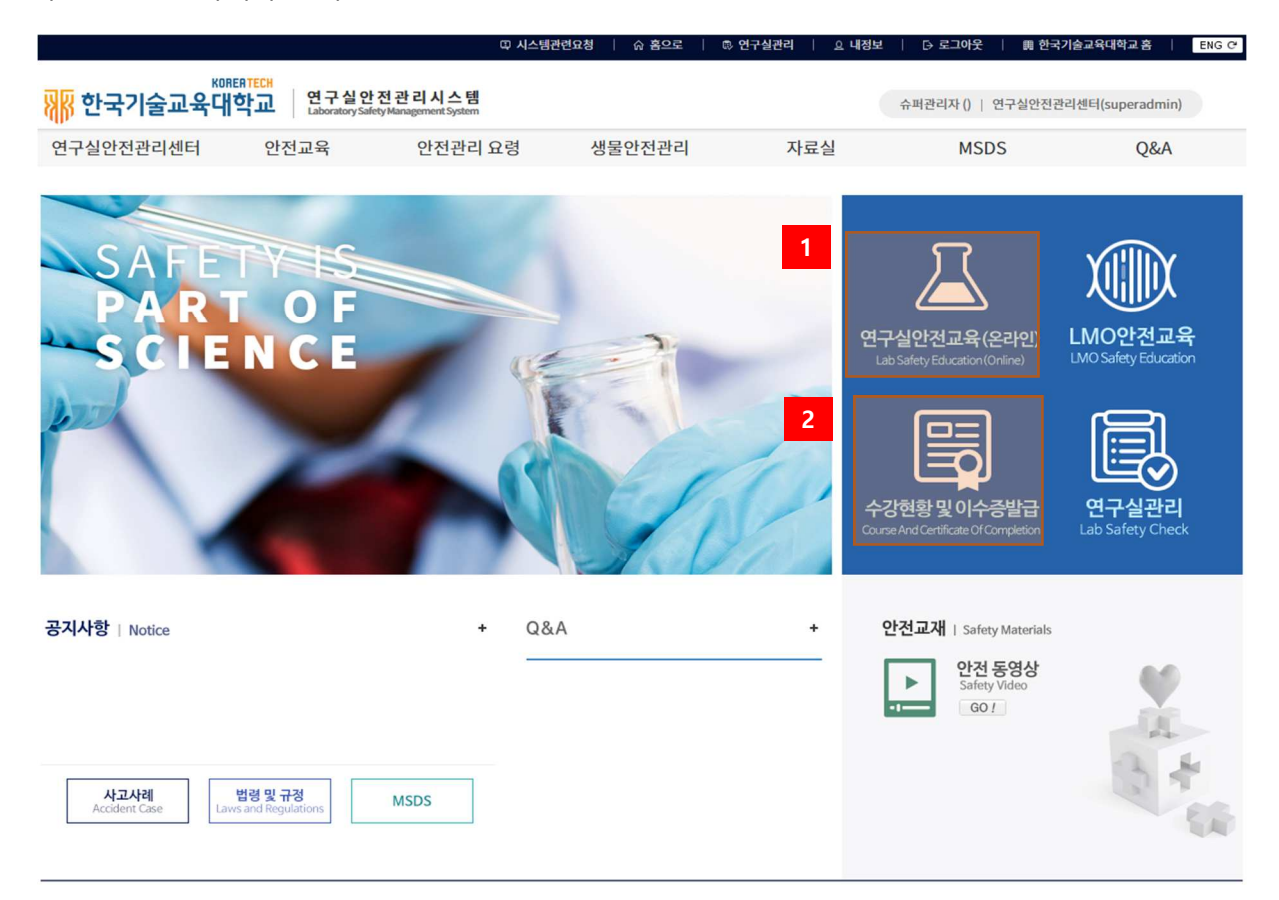

[그림 2-6] 연구실안전관리시스템 홈페이지

- ① 홈페이지의 연구실안전교육을 클릭하여 안전교육 메뉴로 이동한다.
- ② 이수증명서 확인 및 출력 화면으로 이동한다.

#### 2.2.2 안전보건교육 수강

#### ▌안전교육 과정 안내 및 선택

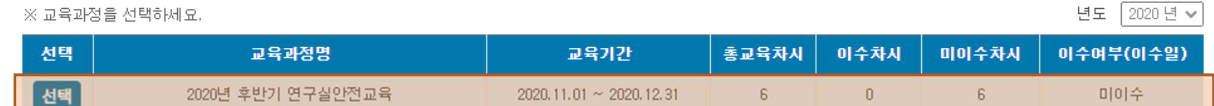

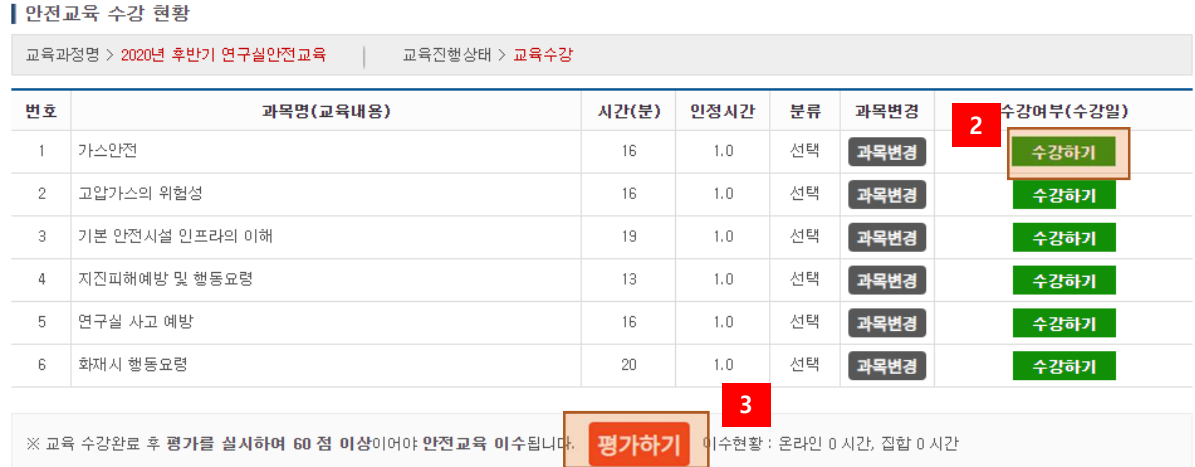

#### [그림 2-8] 연구실안전교육

- 수강할 교육과정을 선택한다.
- 수강하기를 선택하여 안전보건교육을 수강한다.
- 수강완료 후 평가를 수행한다. 평가하기는 교육과정에 따라 없을 수 있다.

#### 2.2.3 이수증출력

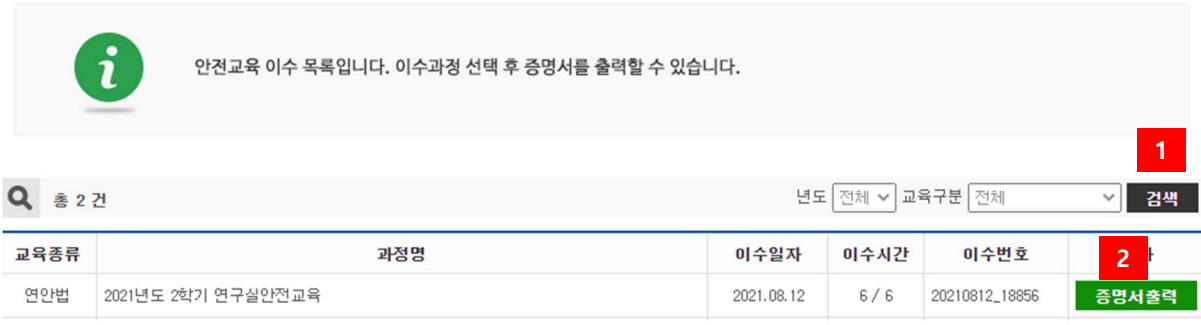

[그림 2-9] 이수증출력

- 이수한 교육일정 목록을 검색한다.
- 교육일정 선택 후 이수증을 출력한다. [그림 2-16] 이수증명서 참고

안전교육수료증 대 학 : 학 번 : 성 명 : 교육과정 : 교육시간 : 위 사람은 「연구실 안전환경 조성에 관한 법률」 제20조에 근거하여 법정 안전교육을 이수하였기에 이 증명서를 교부함. 녀 웜 잌 한국기술교육대학교

[그림 2-10] 이수증명서

#### 2.3 Q&A

#### 2.3.1 Q&A

| Q&A  |                  |           |        |       |       |             |                         |
|------|------------------|-----------|--------|-------|-------|-------------|-------------------------|
| Q&A  | Q <sub>382</sub> | 1<br>▼ 전체 | $\sim$ |       |       |             |                         |
| 공지사항 |                  | 제목        | 분류     | 상태    | 작성자   | 등록일         | 조회수                     |
| Q&A  | ヨロロ喜             |           | 안전교육   | 질문중 습 | 시설관리팀 | 2021.04.21. | $\circ$                 |
|      | IEX              |           | 안전교육   | 질문중 6 | 시설관리팀 | 2021.04.21. | $\mathbf{O}$            |
|      | LOIEXI           |           | 안전교육   | 질문중 6 | 시설관리팀 | 2021.04.21. | $\circ$                 |
|      | OLZLOI           |           | 안전교육   | 질문중 습 | 시설관리팀 | 2021.04.21. | $\mathbf{1}$            |
|      | IOL2             |           | 안전교육   | 질문중 습 | 시설관리팀 | 2021.04.21. | $\circ$                 |
|      | ZLO              |           | 안전교육   | 질문중 습 | 시설관리팀 | 2021.04.21. | $\mathbf{O}$            |
|      | O L H            |           | 안전교육   | 질문중 습 | 시설관리팀 | 2021.04.21  | $\overline{2}$          |
|      | 6205             |           | 안전교육   | 질문중 6 | 시설관리팀 | 2021.04.21. | $\overline{\mathbf{u}}$ |
|      |                  |           |        |       |       |             | 등록하기                    |

[그림 2-11] Q&A

**O&A O&A** 교육일정 공지사항 작성자 작성일 조회수 2020 11:26  $\sqrt{4}$ Q&A 상태 답변완료 분류 안전교육 공개여부 공개 첨부파일 교육일정 확인 요청 질문 안전교육은 3월부터 시작합니다. 답변 3 4 5 - 답변수정 | 질문수정 | 삭제 | 목록보기 |

[그림 2-12] Q&A 상세내용

- ① 제목을 클릭하여 세부내용을 본다.
- ② Q/A를 작성한다.
- ③ Q/A답글 작성권한이 있는 사용자일 경우 답변을 수정하거나 작성할 수 있다.
- ④ Q/A작성자일 경우 수정할 수 있다.
- ⑤ Q/A작성자 또는 Q/A관리자일 경우 삭제할 수 있다.